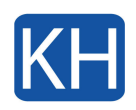

Om du har en en bild eller en film på din iPad eller iPhone som du vill dela via Zoom eller Teams på din Mac men inte har möjlighet eller tid att flytta över den så finns det en enkel lösning. Det finns flera sätt att dela din iPhone eller iPads skärm med din Mac. För att göra det trådlöst via AirPlay krävs tredjepartsprogram men du kan också lösa det med hjälp av endast en lightniong till usb-kabel.

## Så här gör du för att spegla din iPhoneeller iPad till en Mac med QuickTime

- 1. Anslut din iPhone till din Mac med din Lightning till USB-kabel.
- 2. Öppna QuickTime på din Mac.
- 3. Klicka på "Arkiv" i menyraden längst upp på skärmen.
- 4. Klicka på "Ny filminspelning".

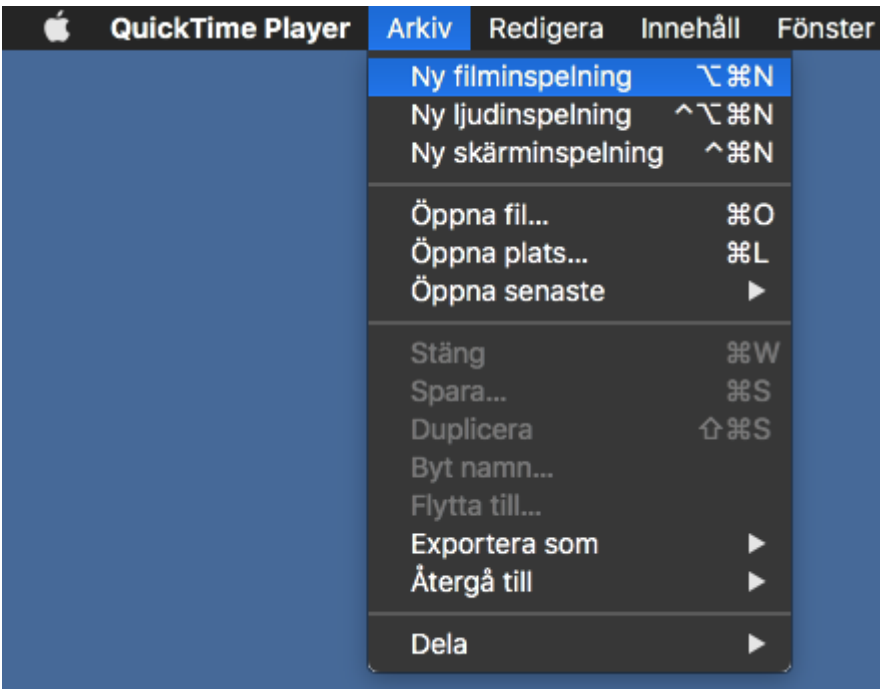

5. Klicka på nedåtpilen bredvid den röda inspelningsknappen (nedre mitten). Välj din iPhone eller iPad från listan över tillgängliga enheter. Om den inte finns där kan du försöka koppla bort och ansluta din iPhone igen.

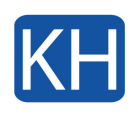

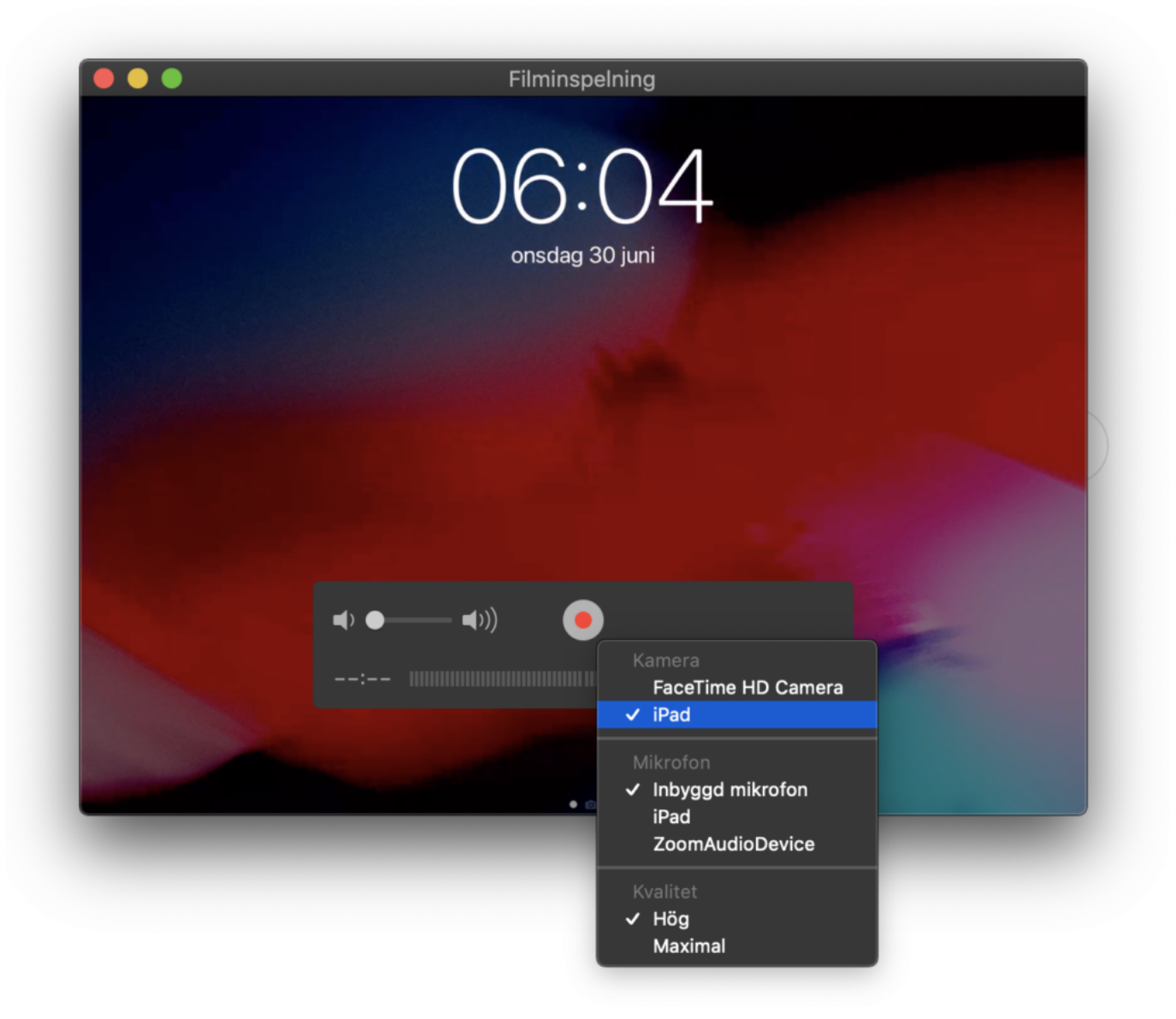

6. Din enhet ska nu speglas helt på din dator.